# Instalación de Visual Studio

Programación Orientada a Objetos 2021-2 Ing. Jesús Jair Camacho Alfaro

# Descargar el instalador desde el siguiente enlace: https://visualstudio.microsoft.com/es/vs/community/

Microsoft

Visual Studio Visual Studio 2019 Características v Ediciones v Descargas Más  $\sim$ 

Visual Studio gratuito

Todo Microsoft  $\vee$  Buscar  $\varphi$ 

Sign in  $(A)$ 

## **Visual Studio Community**

Un completo IDE extensible y gratuito para crear aplicaciones modernas para Windows, Android e iOS, además de aplicaciones web y servicios en la nube.

Descargar Visual Studio

### Todo lo que necesita en un único lugar

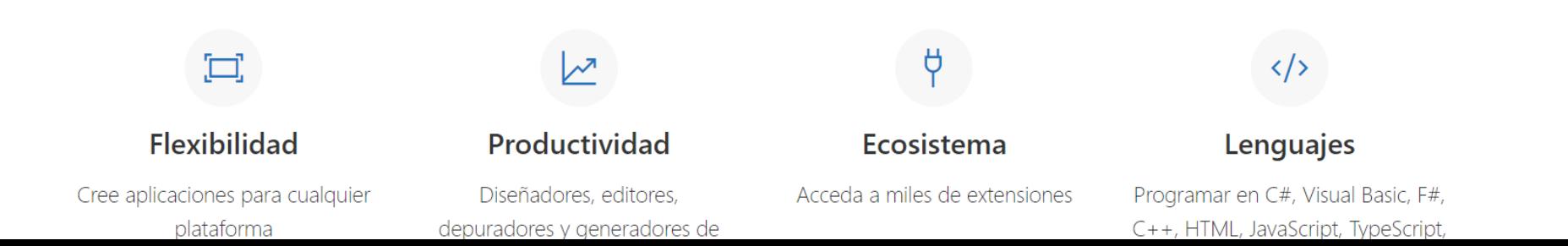

Comentarios 6

Ejecutar el instalador como administrador, deberán de ver la siguiente ventana, dar clic en continuar para iniciar la descarga de los recursos del instalador.

### Visual Studio Installer

Before you get started, we need to set up a few things so that you can configure your installation.

To learn more about privacy, see the Microsoft Privacy Statement. By continuing, you agree to the Microsoft Software License Terms.

Continue

 $\times$ 

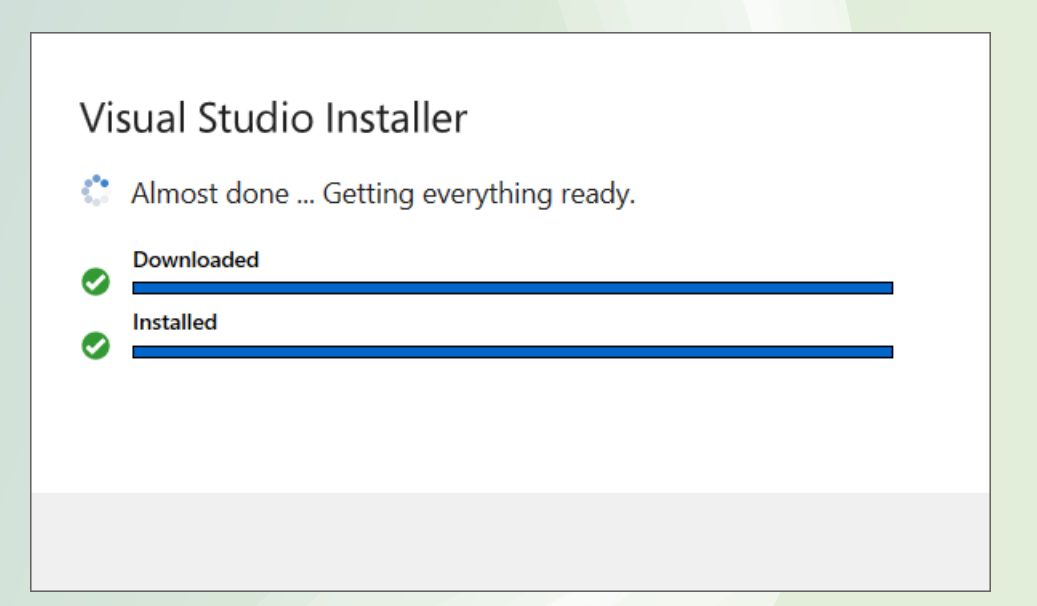

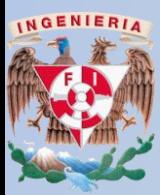

# Para este curso se necesita seleccionar el módulo .Net desktop development, opcionalmente pueden agregar más módulos.

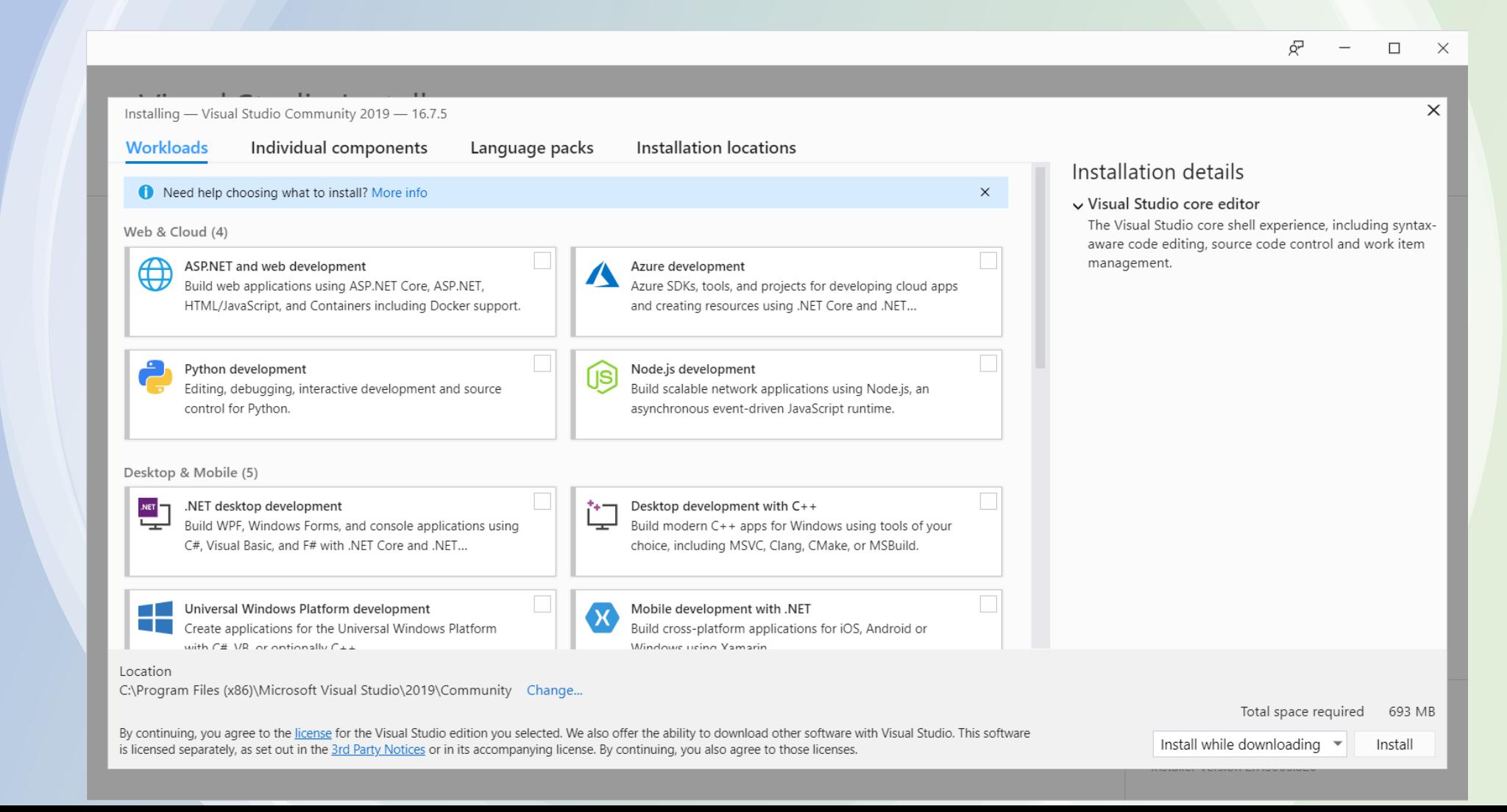

**GENIERIA** 

## Opcionalmente pueden agregar más módulos, dar clic en Install para iniciar la instalación.

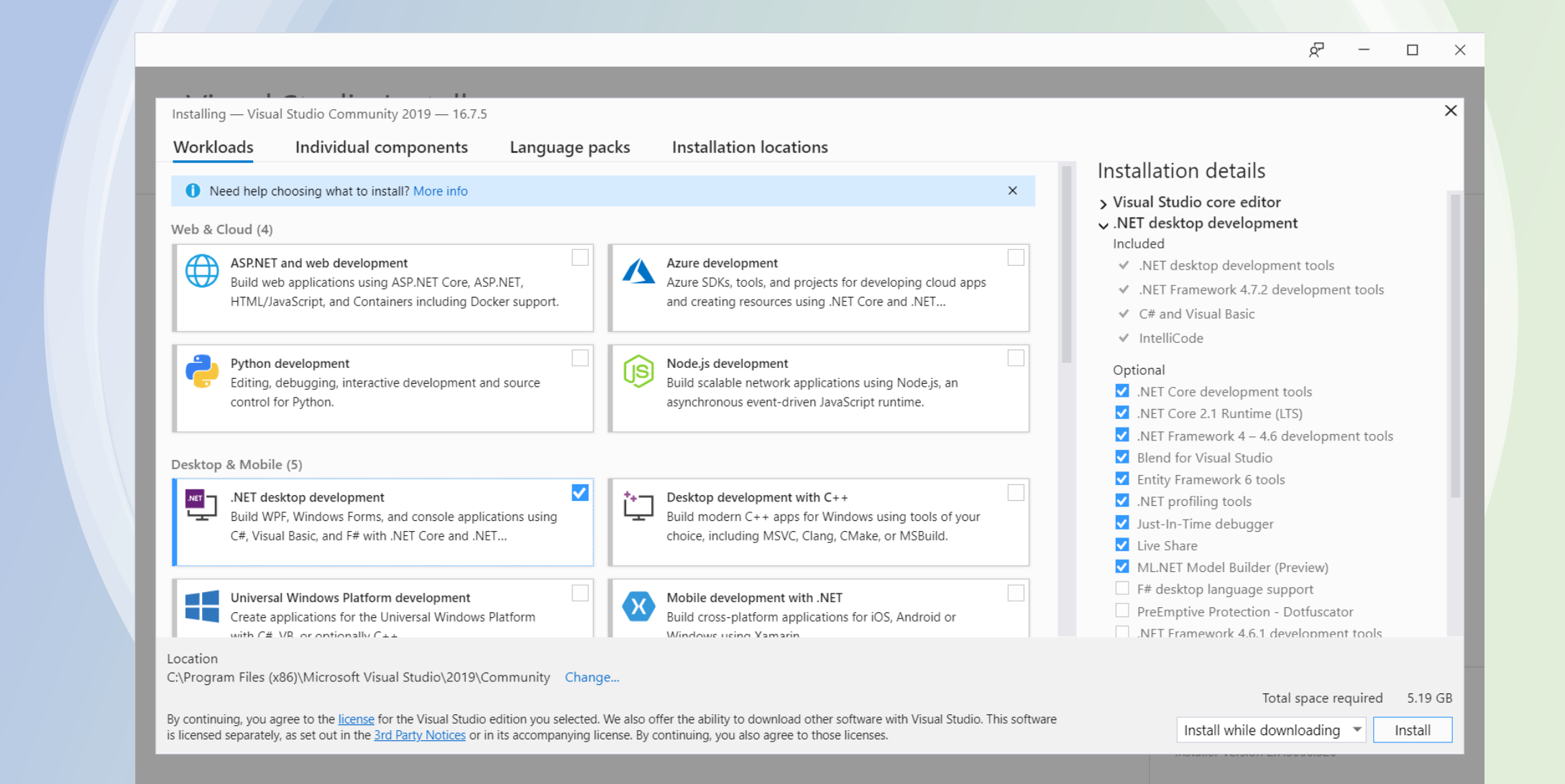

**IGENIERIA** 

# Dependiendo de los módulos seleccionados la instalación puede tardar de 40 minutos a dos horas.

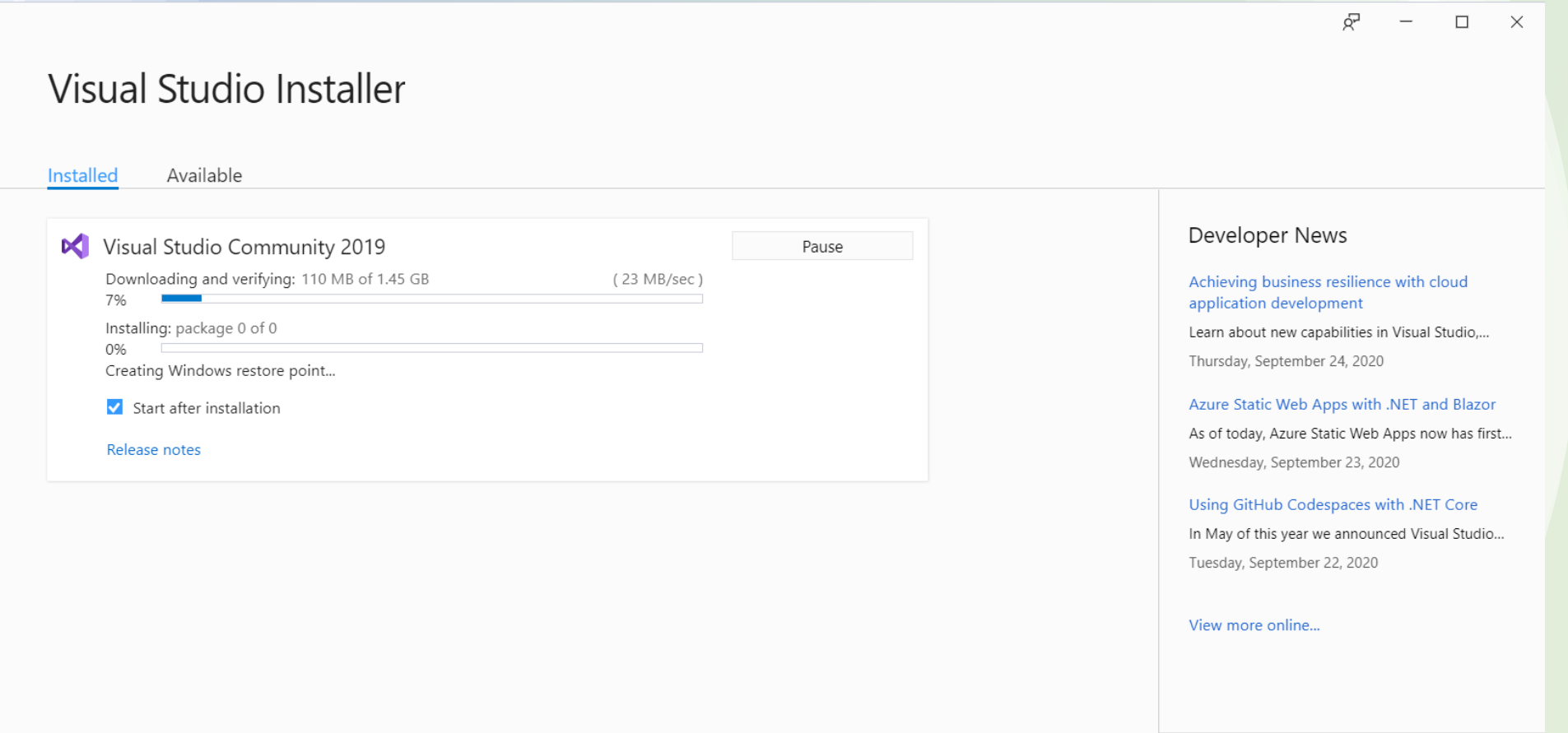

Need help? Check out the Microsoft Developer Community or reach us via Visual Studio Support.

Installer Version 2.7.3066.826

## Al terminar la instalación se deberá de reiniciar el equipo

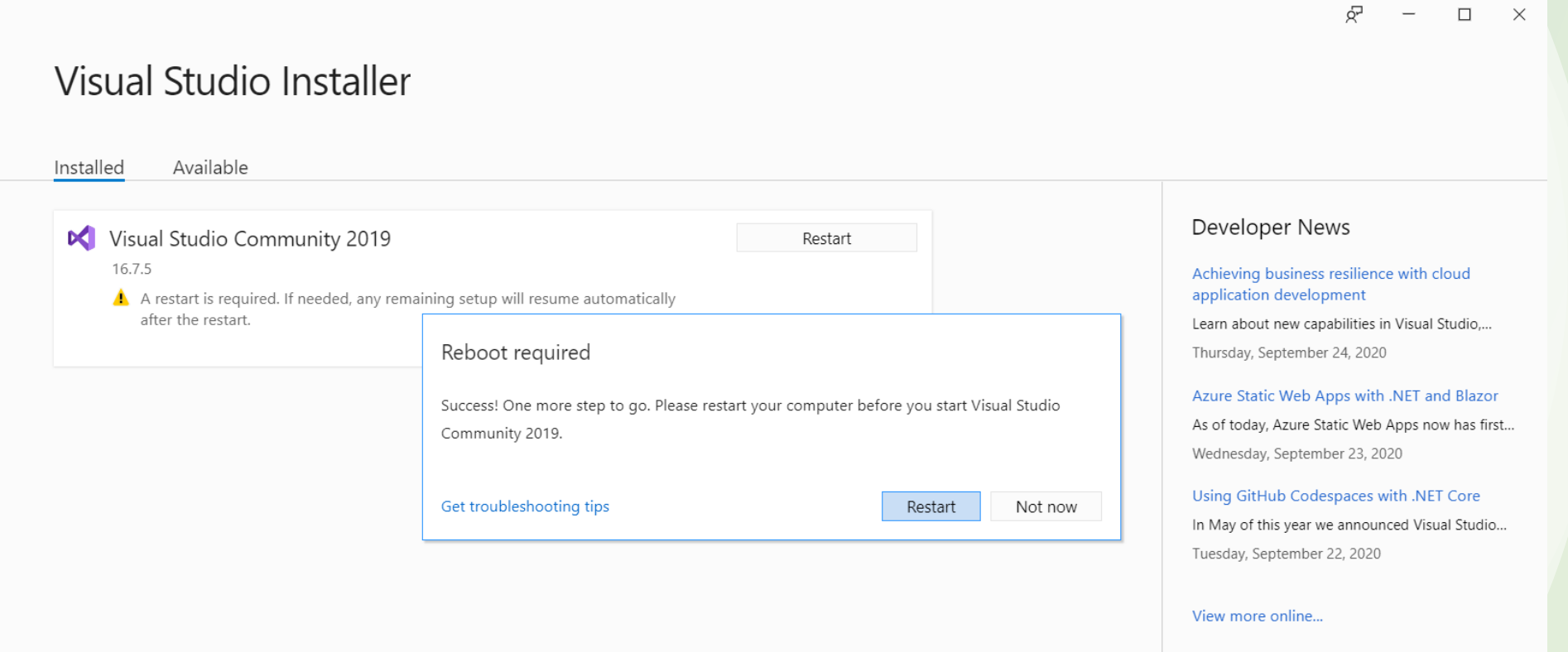

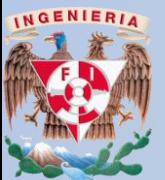

Need help? Check out the Microsoft Developer Community or reach us via Visual Studio Support.

Installer Version 2.7.3066.826

Una vez que el equipo se ha reiniciado, abrimos Visual Studio e iniciamos sesión con una cuenta de Microsoft (Hotmail, Outlook, etc).

x

### **Visual Studio**

Welcome!

Connect to all your developer services.

Sign in to start using your Azure credits, publish code to a private Git repository, sync your settings, and unlock the IDE.

Why should I sign in to Visual Studio?

☑ Authenticate across all Azure Active Directories on sign-in

\* Deshabilitamos la autenticación en Azure

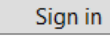

No account? Create one!

Not now, maybe later.

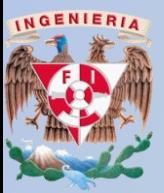

# Selecciona la configuración del leguaje predeterminado (pueden dejarlo en General) y el tema para Visual Studio.

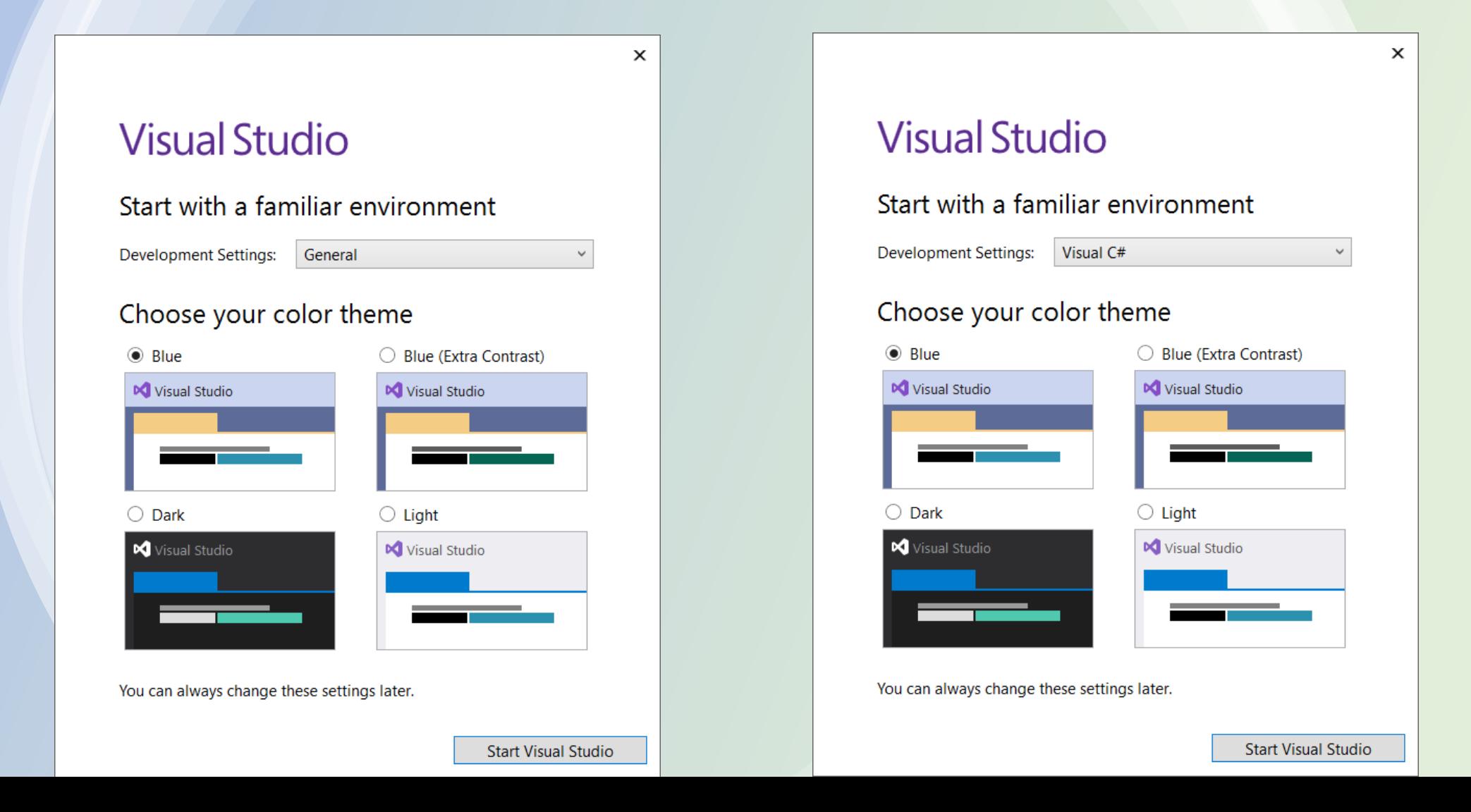

## Visual Studio se ha instalado correctamente

### Visual Studio 2019

#### Open recent

As you use Visual Studio, any projects, folders, or files that you open will show up here for quick access.

You can pin anything that you open frequently so that it's always at the top of the list.

#### **Get started**

 $\Delta$ 

科

亠 Clone a repository Get code from an online repository like GitHub or Azure DevOps

<u>ମ୍ପିକ</u> Open a project or solution Open a local Visual Studio project or .sln file

#### Open a local folder Navigate and edit code within any folder

Create a new project Choose a project template with code scaffolding to get started

Continue without code  $\rightarrow$ 

Ing. JJCA

 $\Box$ 

 $\times$ 

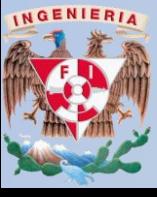